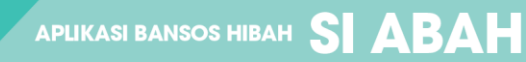

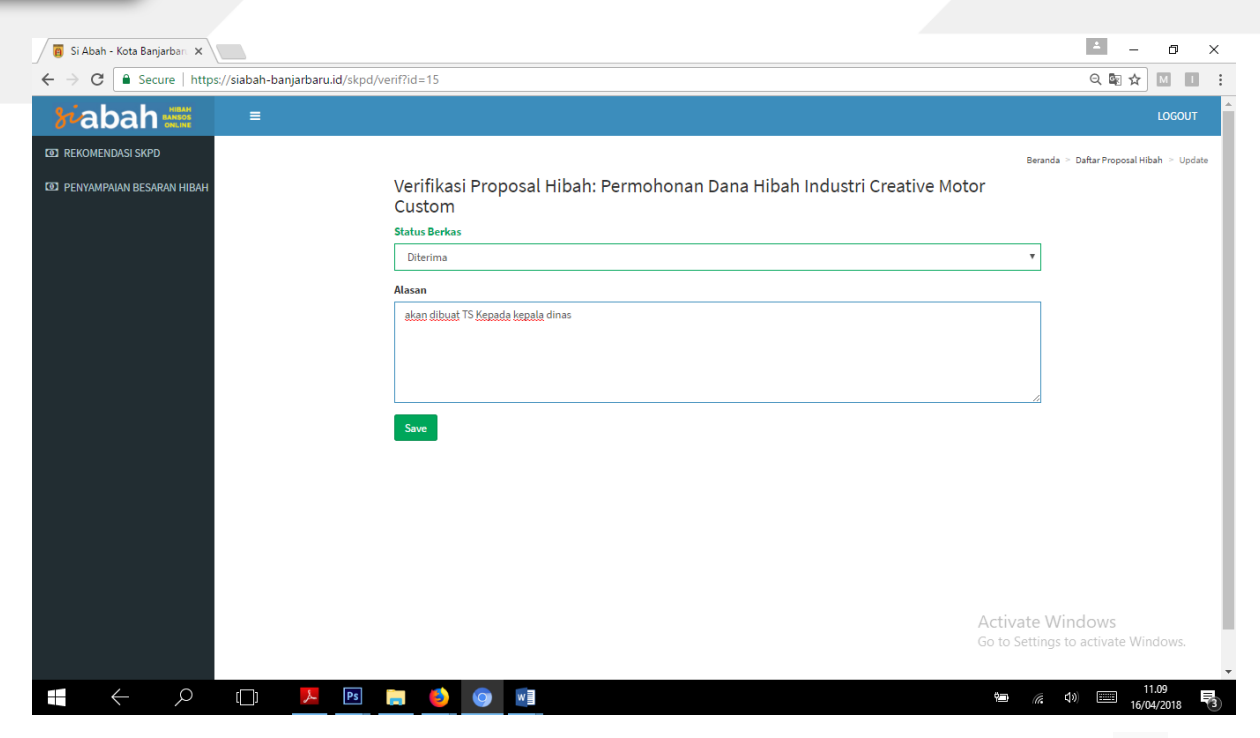

5. Proses selanjutnya adalah mengupload file rekomendasi dengan mengklik icon M dan mengirimkannya ke BPKAD. Masukkan file rekomendasi pada form yang disediakan. Klik save untuk proses selanjutnya.

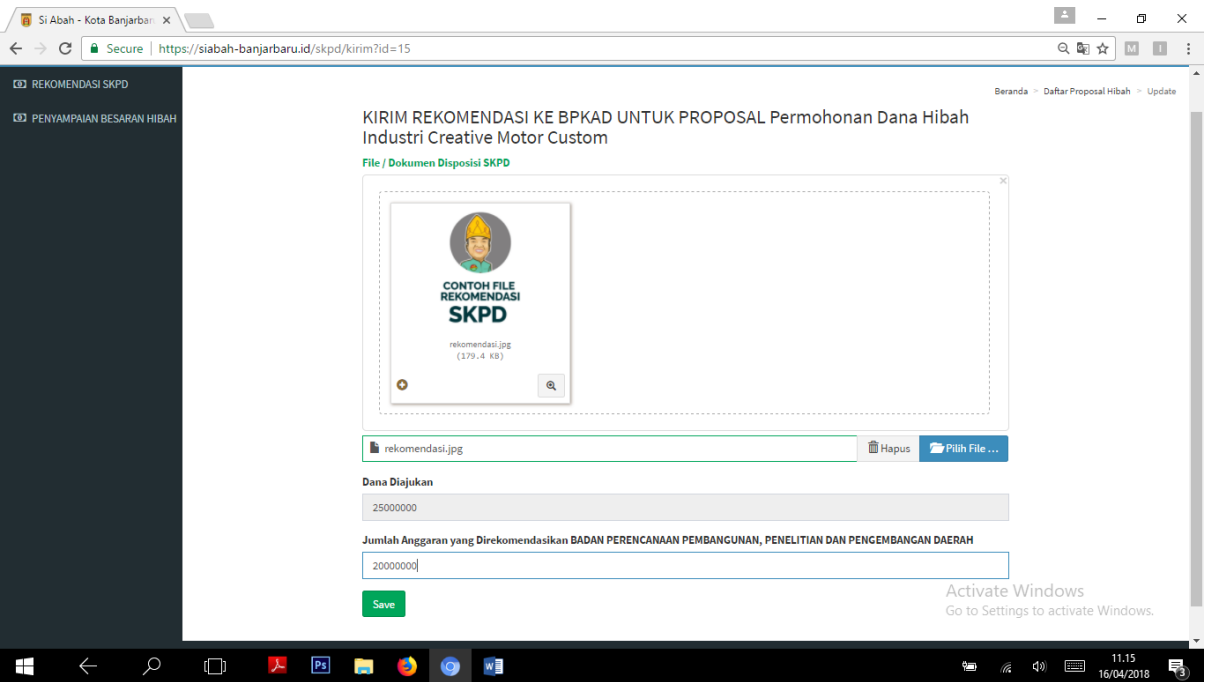

6. Setelah anda merekomendasikan besaran anggaran untuk proposal tersebut maka tugas admin SKPD selesai untuk sampai tahap ini. Dan status proposal menjadi "Verifikasi BPKAD"

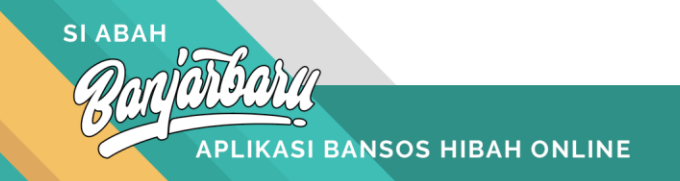